## **USER MANUAL** OELCHECK App 4.0

Easy. Innovative. Fast. Digital.

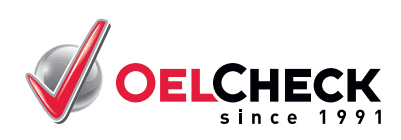

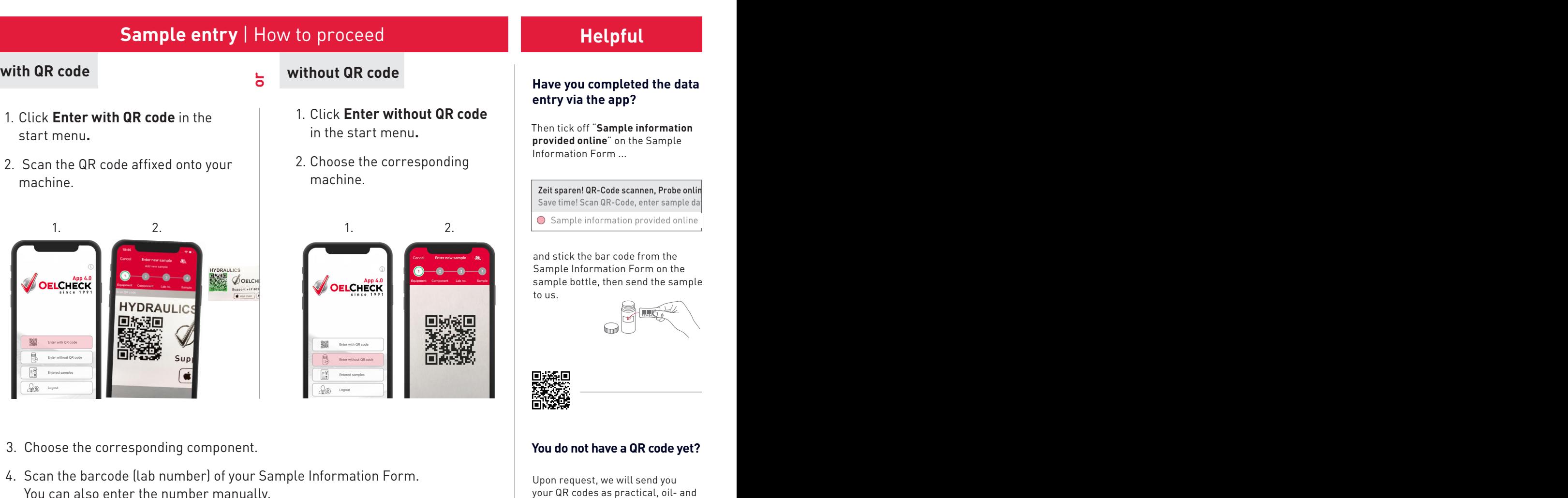

 You can also enter the number manually. The lab number can be found on the bottom left, in the middle as well as on the top right on the Sample Information Form.

- 5. Add missing data.
- 6. Confirm with **Submit**. Your data is now transferred to OELCHECK.

Sample entry is now completed!

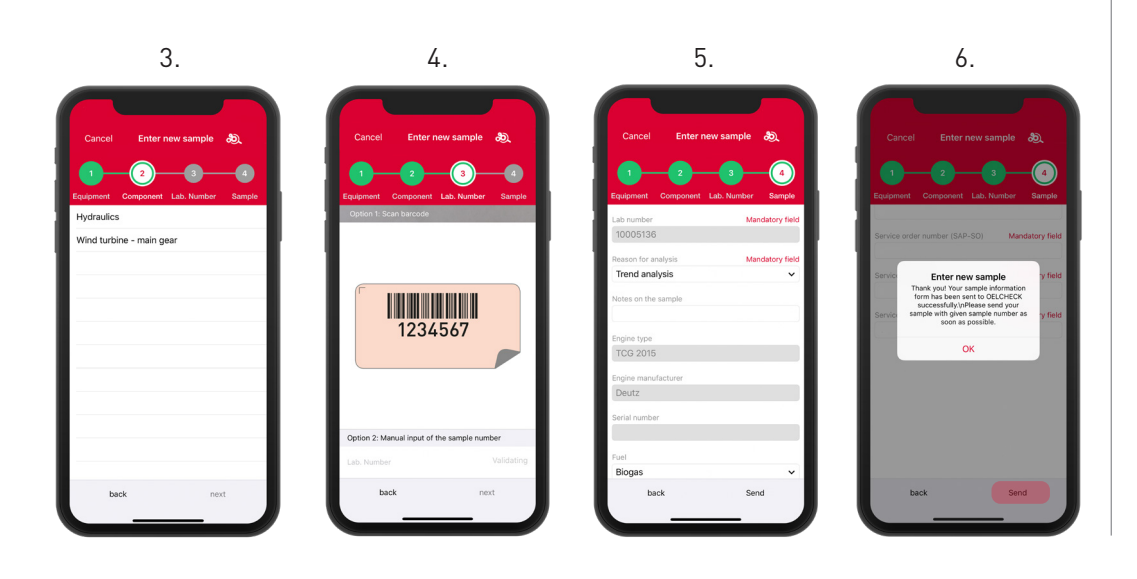

## **Information symbol**

 $\mathcal{B}$  abtreno please team  $\mathcal{B}$ 

Ja Yes Nein No

Ölhersteller Ölbezeichnung Viskosität

Oil manufacturer Oil brand name Viscosity SAE / ISO VG

The information symbol in the top right shows the current version of the app and when your data was last  $\mathbf S$ synchronized. 1234567<br>1234567

weather-resistant QR code stickers.

Ölhersteller Ölbezeichnung Viskosität

Oil manufacturer Oil brand name Viscosity SAE / ISO VG

Call us at: **+49(0)8034-9047-250**<br>or sond us an omail:  $\frac{1}{2}$  or send us an email: **sales@oelcheck.de** 

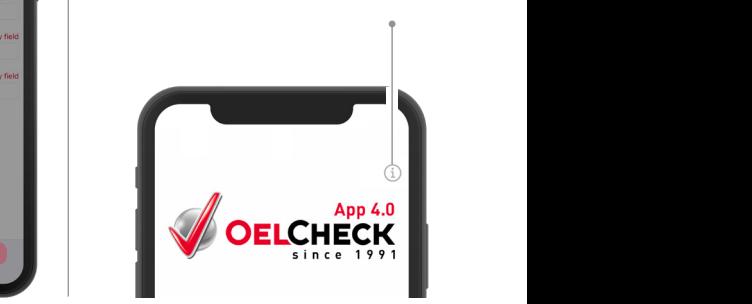